# 融合 **Google Earth** 的无人机遥控遥测地面站设计①

叶文辉, 王 琪, 马 璐

(南昌航空大学 信息工程学院, 南昌 330063)

摘 要: 针对无人机飞行监测和控制的要求, 设计了一款飞行监测和控制的无人机遥控遥测地面站系统软件. 无 人机遥控遥测地面站系统软件包括系统调试、航迹规划、飞行监测、视频捕捉和数据回放等功能模块, 融合 Google Earth COM API 二次开发技术基础上运用 Visual C++6.0 作为系统开发环境, 采用模块化理念并嵌入串口通信技 术、虚拟航空仪表技术、视频捕捉技术等进行软件开发.  $\mathcal{L}(\mathcal{C})$ 

关键词: 无人机遥控遥测地面站; 航迹规划; Google Earth; 串口通信

# **Design of UAV Remote Telemetry Ground Control Station Using Google Earth**

YE Wen-Hui, WANG Qi, MA Lu

(College of Information Engineering, Nanchang Hang Kong University, Nanchang 330063, China)

**Abstract**: According to the requirement of flight monitoring and control of UAV, this paper put forward a design of UAV remote telemetry ground control station software. The UAV remote telemetry ground control station software, which consists of five parts including system debugging, route planning, flight monitoring, video capturing and data replaying. Based on Google Earth COM API secondary development and Visual C++6.0 development environment, it uses modular design concept, serial communication, virtual aviation instrument, and vedio capturing technology to develop.

**Key words**: UAV remote telemetry ground control station; route planning; Google Earth; serial communication

# 1 引言

由程控方式或无线电遥控设备操纵的可重复使用, 机上无人驾驶, 由动力驱动的飞行器即无人驾驶飞行 器, 简称无人机(UAV, Unmanned Aerial Vehicle). 与有 人驾驶飞行器相比, 无人机具有零人员伤亡、续航能 力强、训练维修成本低、经济实用等独特优势, 在军 用领域和民用领域都具有广阔的发展前景[1].

无人机遥控遥测地面站系统主要实现遥测数据的 显示、记录和回放, 不定时通过地面遥控设备发送遥 控指令或者程控方式等进行飞行控制, 辅助地面操纵 人员对无人机飞行状态及机载设备工作状态等进行实 时监控, 紧急情况下及时采取应对措施保证无人机的 安全和任务的执行, 充分发挥程控的自主性和地面操 纵人员的经验优势性, 有效减少了地面操控人员的工 作负担和人为因素造成的损失.

① 收稿时间:2013-09-23;收到修改稿时间:2013-10-16

# 2 系统软件界面设计

## 2.1 系统总体设计

本无人机遥控遥测地面站软件系统是集飞行监 测、地图导航与航迹规划、视频捕捉、数据回放、系 统调试功能于一体的综合系统, 系统结构如图 1 所示.

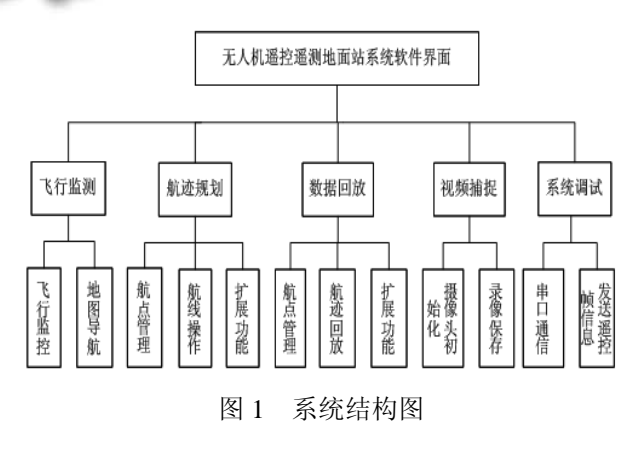

无人机与地面站间通过无线通信链路进行数据交 互, 采用 CCSDS 标准数据系统保证通信质量, 地面遥 控遥测地面站系统软件主要功能是实时接收来自无人 机下传的遥测数据(包括无人机飞行状态数据及机载 设备工作状态数据), 解析后进行数据存储、显示; 根 据地面操作人员及程控指令不定时向无人机发送遥控 指令控制无人机按照预设状态进行飞行.

#### 2.2 系统调试

系统调试功能模块主要实现无人机飞行前, 测试 无人机与地面站通信工作是否正常, 以及发送航点信 息功能, 主要用于无人机系统前期设计、无人机起飞 前地面站系统测试以及故障检查等方面, 系统调试模 块流程框图<sup>[2]</sup>如图 2 所示.

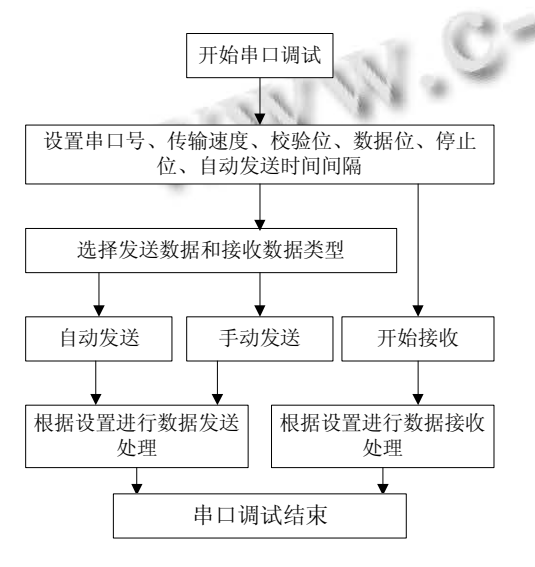

图 2 系统调试设计流程框图

系统实现在线设置通信端口、波特率、奇偶校验 位、停止位; 设置是否采用定时发送数据方式以及定 时时间间隔; 设置不同的发送、接收数据格式及清除 发送缓冲区数据、清除接收缓冲区数据等功能.

# 2.3 飞行监测

飞行监测功能模块包括飞行状态监控和地图定位 保存两部分, 飞行状态监控实现以仪表和数据两种方 式实时监测当前无人机的飞行状态及任务设备的工作 状态, 通过读取串口接收缓冲区获取无人机飞行状态 及机载设备工作状态等遥测数据, 经过解析显示在航 空仪表控件上和以数据的形式显示在编辑框中; 地图 导航通过 Google Earth COM API[3]技术实现启动 Google Earth 客户端, 在线浏览世界地图, 可根据不同

的用户需求选择相应的方式进行定位: 以 KMZ/KML 方式进行锁定位置、根据具体经纬度进行定位并可实 现保存定位图片等功能.

# 2.3.1 飞行状态监控

飞行状态监控区包括仪表监控区和数据监控区, 将串口的数据以仪表和数据的形式进行实时显示, 数 据监控区主要是将捕获的数据显示在编辑框中, 虚拟 航空仪表主要通过构造类进行模拟, 将仪表类加载至 Picture 控件上, 完成表盘、指针、刻度值、数值范围、 主刻度、子刻度等属性的设置, 同时将串口接收的数 据以仪表的形式进行显示. 如图 3 和图 4 所示:

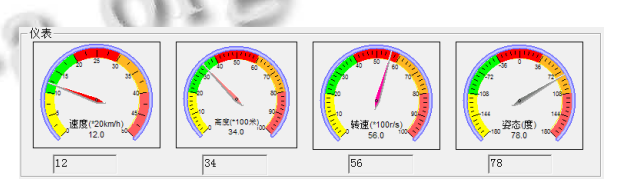

图 3 仪表监控区

| 手控舵位<br>方向舵<br>副翼舵<br>升降舵<br>油门舵<br>实际舵位<br>副翼舵<br>方向舵<br>升降舵<br>油门舵<br>GPS数据<br>速度<br>纬度<br>航向角<br>经度<br>星数<br>高度<br>时间<br>GPS数据<br>爬升率<br>姿态角<br>气压高度<br>预定高度<br>实际空速<br>设定空速<br>舵机电压<br>飞控电压<br>目标横滚<br>后向acc<br>角度<br>目标俯仰<br>角度<br>下向acc<br>右向acc<br>目标航向<br>飞行状态 | 遥测数据 |  |
|----------------------------------------------------------------------------------------------------|------|--|
|                                                                                                    |      |  |
|                                                                                                    |      |  |
|                                                                                                    |      |  |
|                                                                                                    |      |  |
|                                                                                                    |      |  |
|                                                                                                    |      |  |
|                                                                                                    |      |  |
|                                                                                                    |      |  |
|                                                                                                    |      |  |
|                                                                                                    |      |  |
|                                                                                                    |      |  |
|                                                                                                    |      |  |
|                                                                                                    |      |  |
|                                                                                                    |      |  |
|                                                                                                    |      |  |
|                                                                                                    |      |  |
|                                                                                                    |      |  |
|                                                                                                    |      |  |
|                                                                                                    |      |  |
|                                                                                                    |      |  |

图 4 数据监控区

#### 关键代码如下:

COLORREF m\_colorNeedle2 = RGB(255, 128, 128);

m\_Meter2.SetNeedleColor(m\_colorNeedle2);

m\_Meter2.SetColorTick(TRUE);

m\_Meter2.SetRange(0,100);

m\_Meter2.SetScaleDecimals(0);

m\_Meter2.SetValueDecimals(1);

System Construction 系统建设 55

m\_Meter2.SetTicks(10);

m\_Meter2.SetSubTicks(5);

CString str2="高度(\*100 米)";

m\_Meter2.SetUnits(str2);

m\_Meter2.UpdateNeedle(0.00f);

SetDlgItemText(IDC\_EDIT25,theApp.m\_nReceive String.Left(5).Right(2));

strVal2=theApp.m\_nReceiveString.Left(5).Right(2); 2.3.2 地图定位保存

根据指定的经纬度信息, 通过传递 SetCameraParams()函数, 如图 5 所示. 客户端完成定位操作通过 GetPathName()函数获取文件路径, 然后通过 SaveScreenShot()存储图片路径, 以便打开定位后的图片.

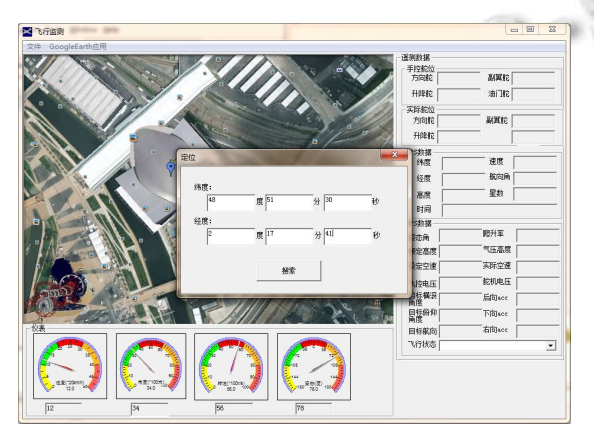

图 5 定位指定经纬度

#### 部分代码如下:

CString File\_Path;

FileDialog fileDlg (FALSE, T(""), T(""),

OFN\_HIDEREADONLY|OFN\_OVERWRITEPROMPT,

 $T("(*.JPG)|*,*||")$ ;

if(fileDlg.DoModal()==IDOK)

{theApp.m\_geApplication.SaveScreenShot(File\_Pat  $h,100$ ;}

# 2.4 航迹规划

航迹规划[4]的整个工作过程可分为两个阶段: 离 线地面整体航迹规划与在线实时航迹再规划. 离线地 面整体航迹规划是在 UAV 飞行前进行, 依据预先确定 的各种地形、障碍、威胁、飞行任务等环境信息, 通 过遗传算法在整个规划空间中规划出满足连通性的引 导点集并根据引导点集规划出从起始位置到目标位置 的局部规划连通域, 规划满足要求的最优初始航迹, 然后 UAV 沿着该航迹飞行同时探测环境信息; 在线实 时航迹再规划是在 UAV 飞行过程中进行, 若发现新威 胁, 综合当前的飞行状态和实时侦察到的实时威胁信 息, 通过遗传算法和稀疏 A\*搜索(Dynamic Sparse A\* Search, DASA)算法组合优化算法, 对离线得到的参考 航迹进行局部实时修正, 在连通域内规划出满足要求 的可行最优航迹; 将获取到的实时航迹传送至飞控系 统, 完成飞行任务, 实现威胁的有效回避. 图 6 为遗传 算法与 DASA 组合优化算法的三维仿真结果.

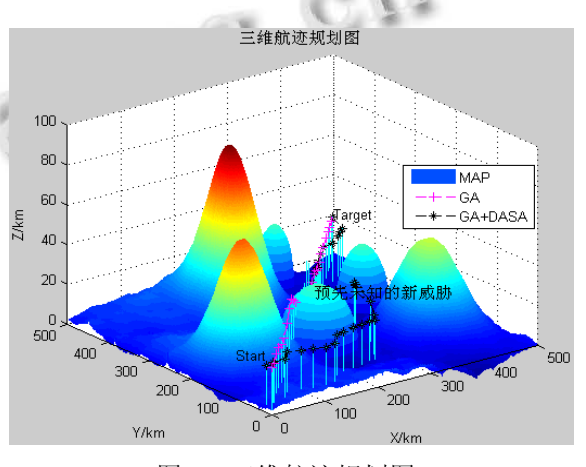

图 6 三维航迹规划图

为了实时显示绘制航线时航点经纬度等信息, 建 立航点表; 无人机完成任务之后, 为了实现飞行过程 回放、分析等, 将飞行航线信息进行保存; 为了更加直 观的展示绘制航线时地图相关信息, 在状态显示区实 时显示鼠标当前位置的经纬度信息及位置信息, 以此 来确定绘制目标航路点, 同时显示当前时间, 图 7 为 软件绘制航线界面.

| 文件 航点管理 |                          |                                                             |          |                                        |                           |                          |             |
|---------|--------------------------|-------------------------------------------------------------|----------|----------------------------------------|---------------------------|--------------------------|-------------|
|         |                          |                                                             |          |                                        |                           |                          |             |
|         |                          |                                                             | 10091000 |                                        |                           | ¥13(28.392924.115.492038 |             |
|         |                          | 23(28.392651,115.486106) 227(28.392624,115.488753)          |          |                                        |                           |                          |             |
|         |                          | 21(28.390876)115.485174) 32(28.390985,115.467589); www.ways |          |                                        | 20128.391668/115.49056    |                          |             |
|         |                          | Tail is down to the family seemed                           |          | 48(28.390303,115.489586)               |                           | #14(28.390740.1          |             |
|         |                          |                                                             |          |                                        |                           |                          | #18(28.3896 |
|         | #2(28.388528, 15.485505) |                                                             |          | 46(28.38839), NQ 4002(2) 2) 15.489133) |                           |                          |             |
|         |                          |                                                             |          |                                        |                           |                          |             |
|         |                          | #4(28.387217,115.486988)                                    |          |                                        | #10(28.387244,115.490310) | #16(28.387490,           |             |
|         |                          |                                                             |          |                                        |                           |                          |             |
|         |                          |                                                             |          |                                        |                           |                          |             |
| 航点信息    | 结度                       | 经度                                                          | 高度       |                                        | 纬度                        | 经度                       | 高度          |
|         | Point1: 28.390876        | 115, 485174                                                 | 450      | Point9:                                | 28, 388719                | 115, 489133              | 450         |
|         | Point2: 28.388528        | 115, 485505                                                 | 450      |                                        | Point10: 28.387244        | 115, 490310              | 450         |
|         | Point3: 28.392651        | 115, 486106                                                 | 450      | Point11:                               | 28.391668                 | 115, 490567              | 450         |
|         | Point4: 28.387217        | 115, 486988                                                 | 450      | Point12:                               | 28.388992                 | 115, 491743              | 450         |
|         | Point5: 28.390985        | 115, 487589                                                 | 450      |                                        | Point13: 28.392924        | 115, 492038              | 450         |
|         | Point6: 28.388391        | 115, 488202                                                 | 450      |                                        | Point14: 28. 390740       | 115, 492185              | 450         |
|         | Point7: 28.392624        | 115, 488753                                                 | 450      | Point15:                               | 28.391040                 | 115, 493422              | 450         |

图 7 绘制航线

#### 2.5 视频捕捉

视频捕捉功能利用 VFW 编程接口, 可以捕捉云 台摄像头回传的图像信息. 通过控制 UAV 云台对准目 标单位, 对摄像头进行初始化后, 即可进行视频预览. 可实现单帧图像的捕捉, 当需要航拍时可随时开启录 像功能, 即能实现视频的保存. 部分代码如下:

m\_hWndCap=capCreateCaptureWindow("capture window", WS\_CHILD|WS\_VISIBLE,0,0,352,288,m\_wn dSource.m\_hWnd,0);

capSetCallbackOnVideoStream(m\_hWndCap,(FAR PROC)VideoCallbackProc);

capDriverConnect(m\_hWndCap,0);

capPreviewRate(m\_hWndCap,50);

capPreview(m\_hWndCap,bpreview);

## 2.6 数据回放

数据回放功能实现航迹的动态回放, 动态回放功 能设计机制是将定时器与航点信息一一送至动态回放 时动态移动的无人机位图 point, 引起窗口的重绘实现 航迹的动态重现, 在动态回放模块可以实现启停控 制、加速播放、减速播放功能, 同时系统实现了在航 迹回放时显示当前航迹中所有航点的经纬度高度信息, 具有友好的人机交互界面, 如图 8 所示:

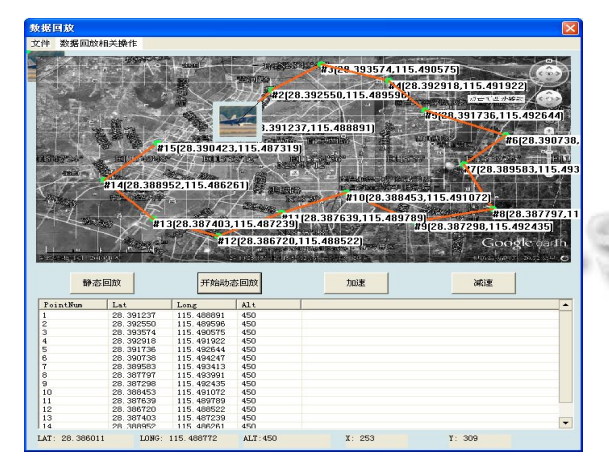

图 8 动态回放

# 3 关键技术

Google Earth 客户端软件为用户提供两种扩展口, 一种是 KML(Keyhole Markup Language)文件形式, 另 一种是组件(COM)API[5]形式, Google Earth 二次开发 的系统构架如图9所示, 本文采用COM API接口形式.

Google Earth 客户端是基于组件技术, 包括 11 个

类 的 类 库 : IApplicationGE 、 ICameraInfoGE 、 IFeatureGE、IFeatureCollectionGE、IPointOnTerrainGE、 IViewExtentsGE、ISearchControllerGE、ITourController-GE、IAnimationControllerGE、ITimeGE、ITimeInterval-GE, 其中 IApplicationGE 作为 Google Earth COM API 入口类, 也最为重要. 要在地面站中嵌入 Google Earth, 首先需要完成客户端的初始化. 启动客户端流程图[4] 如图 10 所示: 程序中通过 IsInitialized()和 IsOnline()函 数进行判断, 用户是否启动了客户端并连接上 Google Earth 的服务器. 如果未启动和连接, 则调用 COM 库 函数 CreateDispatch()创建 Google Earth 客户端的实例.

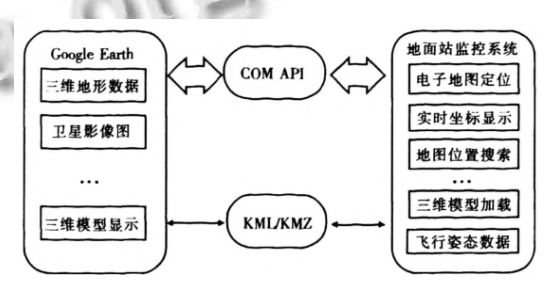

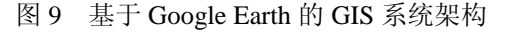

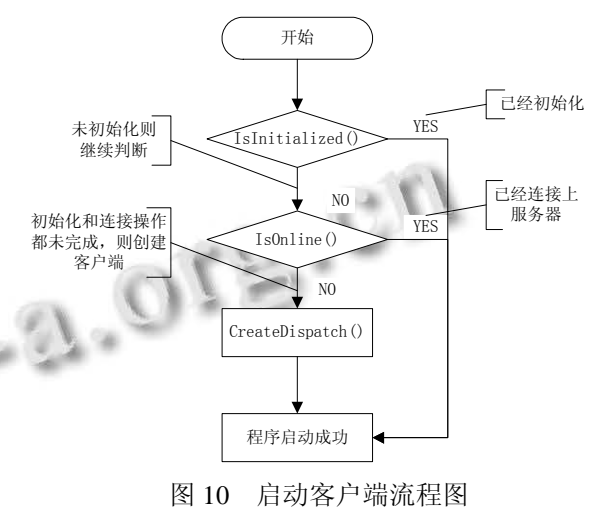

# 4 结论

在 VC++平台上, 运用 Google Earth 二次开发等技 术实现本成果. 实时存储航迹规划时航点信息以便事 后进行分析和回放, 以仪表和数据两种方式实时显示 无人机飞行姿态信息等功能, 有效地辅助地面操作人 员对无人机进行飞行监控, 保证无人机的安全及任务 高效完成. 在工业和信息化部制定《民用航空工业中 长期发展规划(2013-2020 年)》鼓励发展无人机的背景 下, 深入研究无人机地面站控制技术具有非常积极的

System Construction 系统建设 57

意义和良好的工程应用前景.

#### 参考文献

- 1 房建成,陶冶,于歌.空战新兵:无人机与战争.广州:花城出版 社,2010:1-13.
- 2 谭思亮,邹超群.Visual C++串口通信工程开发实例导航.北 京:人民邮电出版社,2003:73-127.
- 3 江宽,龚小鹏.Google API 开发详解:Google Maps 与 Google Earth 双剑合璧.北京:电子工业出版社,2008:229-466. 学报,2009,30(2):82-85.
- 4 郑昌文,严平,丁明跃,苏康.飞行器航迹规划研究现状与趋 势.宇航学报,2007,28(6):1441-1446.
- 5 蒋才明,唐洪良,陈贵,黄肖宁:基于 Google Earth 的输电线路 巡视无人机地面站监控系统.浙江电力,2012,31(2):5-8.
- 6 唐强,朱志强,王建元.国外无人机自主飞行控制研究.系统 工程与电子技术,2004,26(3):418-421.
- 7 王强,杨胜荣,贾致红.某型无人机飞行控制系统.四川兵工

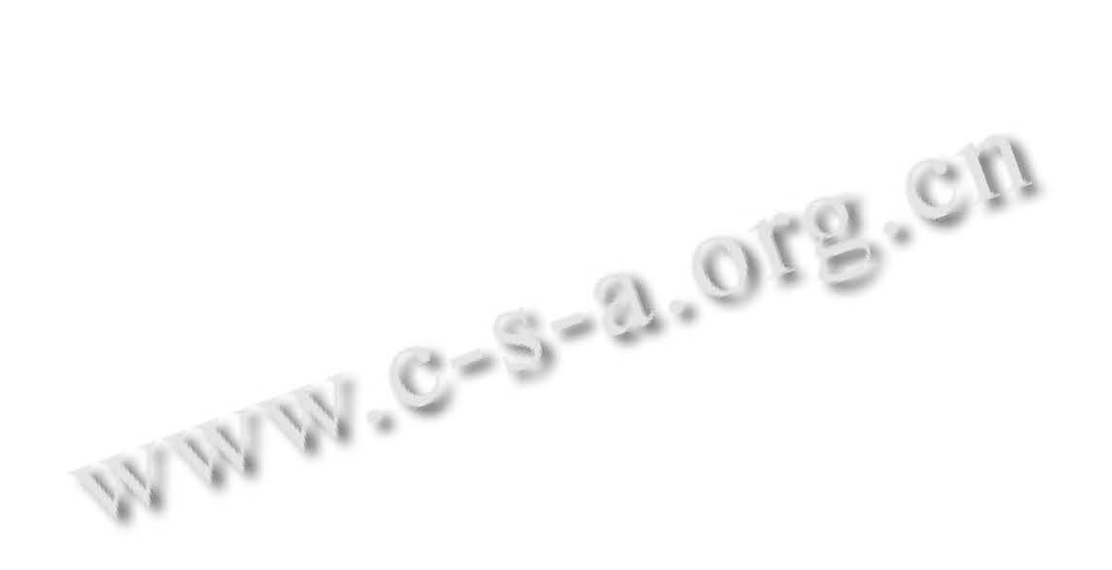